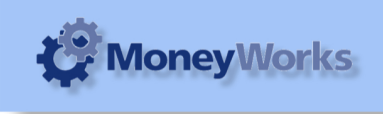

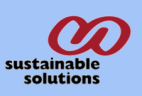

# **Slow Movers Report user guide**

# **Report Installation**

If you do not know how to install this report, download the Moneyworks report installation instructions here: http://moneyworks.com.np/files/Moneyworks\_report\_installation\_in structions.pdf

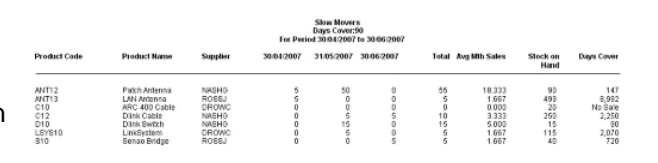

## **Choose Report > Slow Movers Report**

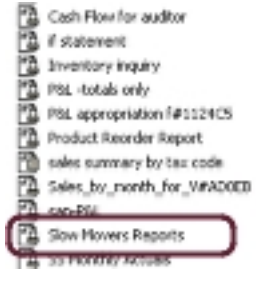

## **Select report settings**

Getting Started : you will be shown two settings

### **1. Report Period**

Choose the period (month) that you want to run the report for. The report calculates product usage and days cover for three consecutive months, (i. e. the chosen period and the previous two periods).

Usually you will want to choose the current period. Note that the report will take the number of days that have elapsed in the current period into account when calculating usage).

### **2. Days Cover**

Enter the number of days cover (the number of days current stock on hand will last you). The report will show the products which have more cover than the figure entered here.

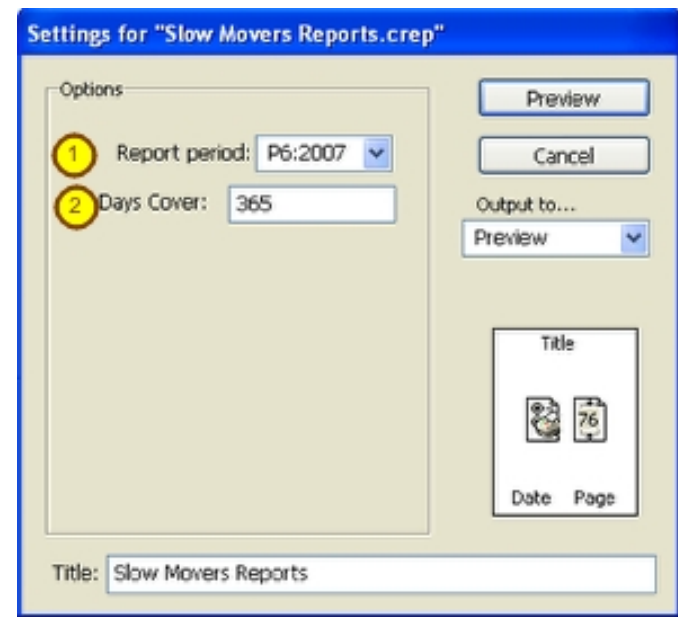

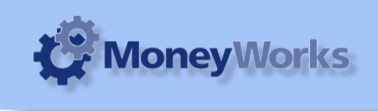

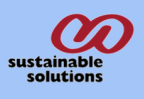

# **Report**

To preview the report : Set the **Output to** drop-down list to **Preview** and then click the **Preview** button. (Or chose a different report destination as you would for any other Moneyworks report Report Columns:

- 1. Product code : The code given for the product.
- 2. Product name: The name of the product.
- 3. Supplier code : The code of the supplier (if any)

4/5/6. Usage periods: The three consecutive periods showing the usage for each product in that period. The third period is the one chosen when entering report settings above.

7. Total usage : This is the total of usage for the three periods.

8. Average month sales : This is the average sales (usage) per month for the three periods.

9. Stock on hand : Current stock on hand for the product (Note this will always be current stock, even if you run the report for old periods).

10. Days cover : How many days (given the average usage rate) that your current stock on hand will last. The higher the number, the slower the stock movements. If there is no usage for a product during chosen periods, then the report will print " No Sale" in the days cover column.

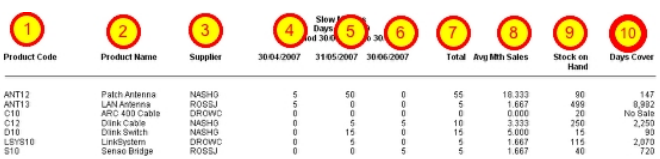